# würk

# **Getting Started On Wurk CheatSheet**

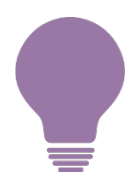

Online help is inside Wurk on the main "hamburger" menu under **My Info>Wurk Help>Help**

#### *Help for Everyone*

- [Logging](https://wurkhelp.enjoywurk.com/help/logging-in) In
- [Welcome to Wurk](https://wurkhelp.enjoywurk.com/help/wurk-navigation)
- [Navigating in](https://wurkhelp.enjoywurk.com/help/learning-the-basics) Wurk
- [Using the Wurk Mobile](https://wurkhelp.enjoywurk.com/help/learning-the-basics) App
- [Checking Your](https://wurkhelp.enjoywurk.com/help/using-wurk-mobile) To-Dos
- [Clocking In and Out & Working](https://wurkhelp.enjoywurk.com/help/essentials-clock-in-clock-out) With Your Timesheet

#### *Get to know the Wurk application*

☐**Bookmark the Web App**

*Use the link from your administrator*

# ☐**Install the Mobile App**

*If enabled, install HCMToGo*

☐**Log In**

*Reset first-time passwords*

☐**Get to Know the Home Page**

*Explore the boxes you see at first*

☐**Explore the Main Menu**

*Open the "hamburger menu" (upper left)*

### ☐**Browse Main Menu Tabs**

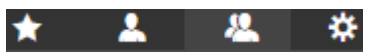

## ☐**Use the Search Field**

*Quick-find everything you need*

☐**Check Your ToDos**

*Always check for items needing attention*